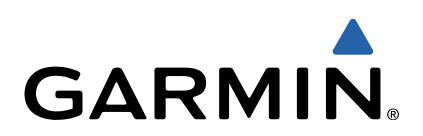

# echo<sup>™</sup> séries 100 **Manuel d'utilisation**

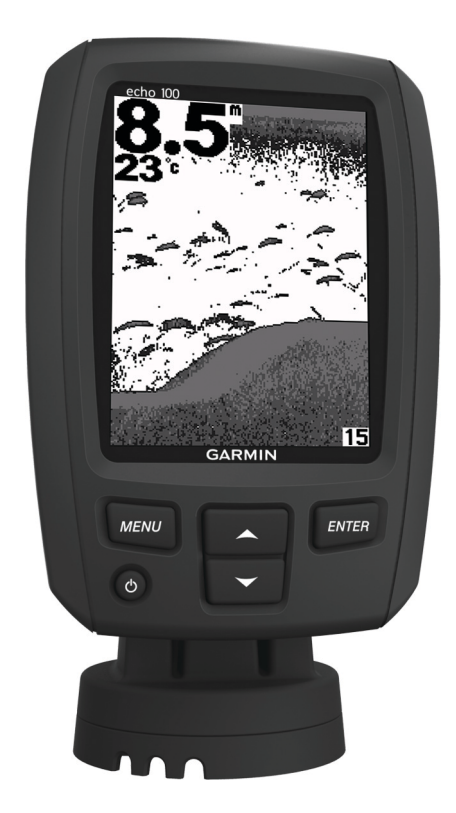

Tous droits réservés. Conformément aux lois relatives au copyright en vigueur, toute reproduction du présent manuel, qu'elle soit partielle ou intégrale, sans l'autorisation préalable écrite de Garmin, est interdite. Garmin se réserve le droit de modifier ou d'améliorer ses produits et d'apporter des modifications au contenu du présent manuel sans obligation d'en avertir quelque personne physique ou morale que ce soit. Consultez le site Web de Garmin à l'adresse [www.garmin.com](http://www.garmin.com) pour obtenir les dernières mises à jour, ainsi que des informations complémentaires concernant l'utilisation de ce produit.

Garmin® et le logo Garmin sont des marques commerciales de Garmin Ltd. ou de ses filiales, déposées aux Etats-Unis d'Amérique et dans d'autres pays. echo™ est une marque commerciale de Garmin Ltd. ou de ses filiales. Elles ne peuvent être utilisées sans l'autorisation expresse de Garmin.

# **Table des matières**

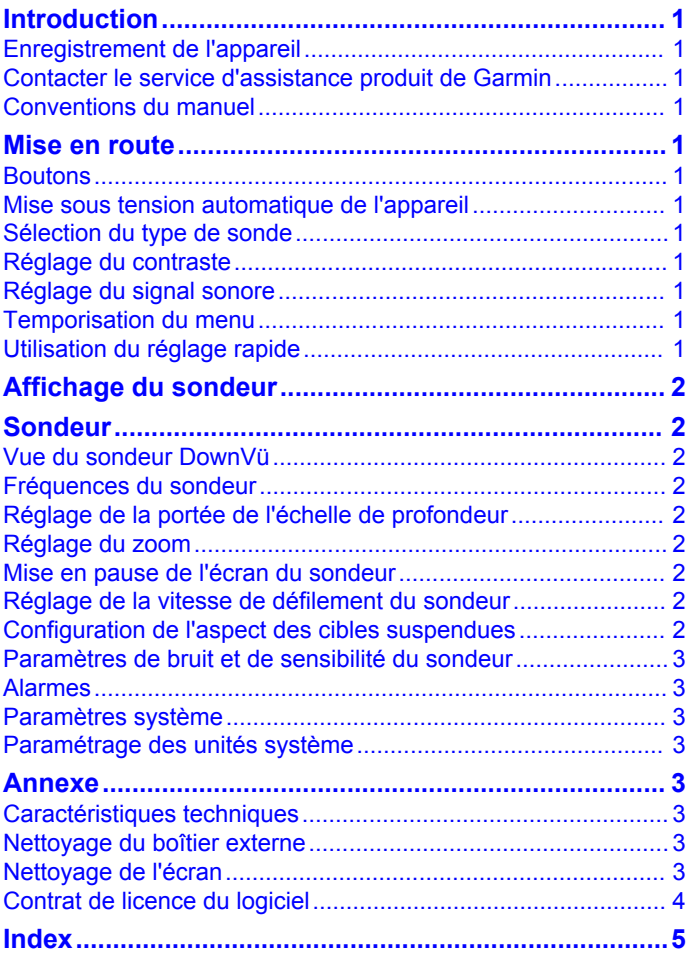

# **Introduction**

#### **AVERTISSEMENT**

<span id="page-4-0"></span>Consultez le guide *Informations importantes sur le produit et la sécurité* inclus dans l'emballage du produit pour prendre connaissance des avertissements et autres informations importantes sur le produit.

### **Enregistrement de l'appareil**

Aidez-nous à mieux vous servir en remplissant dès aujourd'hui notre formulaire d'enregistrement en ligne.

- Rendez-vous sur le site [http://my.garmin.com.](http://my.garmin.com)
- Conservez en lieu sûr l'original de la facture ou une photocopie.

### **Contacter le service d'assistance produit de Garmin**

- Rendez-vous sur le site [www.garmin.com/support](http://www.garmin.com/support/) et cliquez sur **Contact Support** pour obtenir une assistance par pays.
- Aux Etats-Unis, appelez le (913) 397 8200 ou le (800) 800 1020.
- Au Royaume-Uni, appelez le 0808 2380000.
- En Europe, appelez le +44 (0) 870 8501241.

#### **Conventions du manuel**

Dans ce manuel, le terme « sélectionner » décrit les actions suivantes.

- Sélectionner un élément de menu et appuyer sur **ENTER**.
- Appuyer sur un bouton, tel que **ENTER** ou **MENU**.

Les instructions de sélection des éléments de menu peuvent comporter des chevrons. Ils indiquent que vous devez sélectionner une série d'éléments à l'aide de  $\rightarrow$  et  $\rightarrow$ , et sélectionner **ENTER** après chaque élément. Par exemple, pour « sélectionnez **MENU** > **Pause/Retour arrière sondeur** », sélectionnez **MENU** puis sélectionnez **ou v** jusqu'à sélectionner **Pause/Retour arrière sondeur**, puis sélectionnez **ENTER**.

## **Mise en route**

### **Boutons**

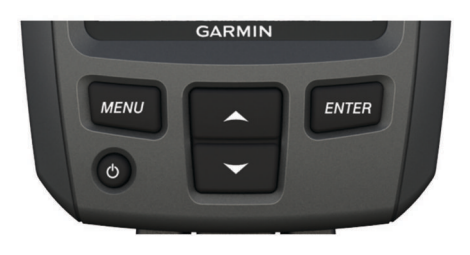

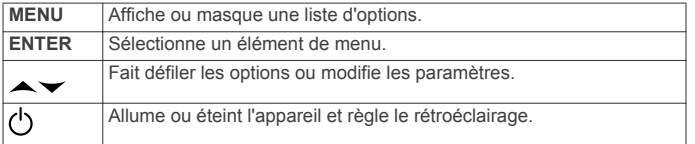

### **Mise sous tension automatique de l'appareil**

Vous pouvez configurer l'appareil pour qu'il s'allume

automatiquement lorsqu'il est mis sous tension. Sinon, vous devez sélectionner (b.

Sélectionnez **MENU** > **Réglage** > **Système** > **Allumage automatique** > **Activé**.

### **Sélection du type de sonde**

Avant de sélectionner le type de sonde, vous devez connaître le type de sonde que vous possédez.

Il peut être nécessaire de définir le type de sonde pour utiliser la fonction de sondeur correctement.

- **1** Depuis une vue du sondeur, sélectionnez **MENU** > **Réglage**  > **Réglages du sondeur** > **Type de sonde**.
- **2** Sélectionnez une option :
	- Si vous possédez une sonde bi-faisceaux de 200/77 kHz, sélectionnez **Bi-faisceaux**.
	- Si vous possédez une sonde double fréquence de 200/50 kHz, sélectionnez **Double fréquence**.
	- Si vous possédez une sonde DownVü, sélectionnez **DownVü**.
	- Si vous possédez une sonde d'un autre type, sélectionnez-la dans la liste.

**REMARQUE :** l'appareil echo 101 prend uniquement en charge les fréquences de 200 kHz.

### **Réglage du contraste**

**REMARQUE :** cette fonction n'est pas disponible sur tous les modèles.

- **1** Sélectionnez **MENU** > **Réglage** > **Système** > **Contraste**.
- **2** Sélectionnez ou .

**ASTUCE :** maintenez ou enfoncé pour effectuer rapidement de nombreux réglages.

**3** Sélectionnez **ENTER**.

### **Réglage du signal sonore**

Vous pouvez définir à quelles occasions l'appareil doit émettre un signal sonore.

- **1** Sélectionnez **MENU** > **Réglage** > **Alarmes** > **Bip sonore**.
- **2** Sélectionnez une option :
	- Pour que l'appareil émette un signal sonore lorsque vous sélectionnez un élément et lorsqu'une alarme se déclenche, sélectionnez **Activé**.
	- Pour que l'appareil émette un signal sonore uniquement lorsqu'une alarme se déclenche, sélectionnez **Alarmes seules**.

### **Temporisation du menu**

Si aucune sélection n'est effectuée dans les 20 secondes qui suivent l'ouverture d'un menu, celui-ci se ferme et l'écran précédent s'affiche.

### **Utilisation du réglage rapide**

Après avoir réglé un paramètre et être revenu à une page, vous pouvez rapidement accéder aux options du paramètre.

Sélectionnez  $\sim$  ou  $\sim$ .

# <span id="page-5-0"></span>**Affichage du sondeur**

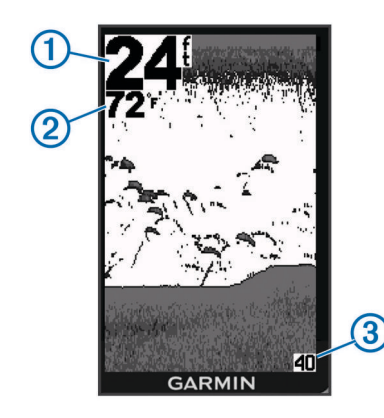

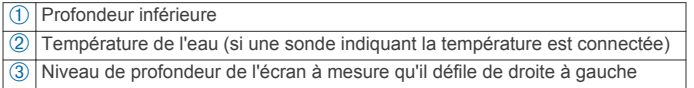

# **Sondeur**

### **Vue du sondeur DownVü**

**REMARQUE :** tous les modèles ne prennent pas en charge les sondes et la technologie sondeur DownVü.

**REMARQUE :** pour recevoir les signaux du sondeur à balayage DownVü, vous devez disposer d'un traceur compatible ou d'un sondeur ainsi que d'une sonde compatible.

Le sondeur haute fréquence DownVü permet d'obtenir une image plus nette des fonds sous le bateau et offre une représentation plus détaillée des structures immergées.

Les sondes classiques émettent un faisceau conique. La technologie du sondeur d'analyse DownVü émet un faisceau étroit dont la forme ressemble au faisceau d'une photocopieuse. Ce faisceau permet d'obtenir une image plus claire de la colonne d'eau.

### **Fréquences du sondeur**

**REMARQUE :** les fréquences disponibles dépendent de la sonde utilisée.

Le réglage des fréquences permet d'adapter le sondeur à des objectifs spécifiques et à la profondeur actuelle de l'eau.

Les fréquences les plus élevées utilisent des largeurs de faisceau étroites et sont plus efficaces pour les opérations à grande vitesse et lorsque la mer est agitée. La définition du fond marin et des thermoclines peut s'avérer plus efficace lors de l'utilisation d'une fréquence élevée.

Les fréquences plus faibles utilisent des largeurs de faisceau plus larges : elles couvrent des zones plus importantes et permettent aux pêcheurs de détecter un plus grand nombre de cibles, mais elles peuvent également provoquer plus de bruit en surface et limiter la continuité du signal provenant du fond lorsque la mer est agitée. Les largeurs de faisceau plus importantes permettent un meilleur ciblage des cibles, ce qui en fait un outil idéal pour détecter le poisson. Les largeurs de faisceau plus importantes permettent également d'obtenir de meilleurs résultats en eaux profondes. En effet, les fréquences plus faibles permettent d'obtenir une meilleure pénétration en eaux profondes. Elles peuvent servir à détecter certaines structures, comme des herbiers.

#### **Sélection d'une fréquence**

- **1** Sélectionnez **MENU**.
- **2** Sélectionnez **Fréquence** ou **FREQ.**.
- **3** Sélectionnez une fréquence.

### **Réglage de la portée de l'échelle de profondeur**

Vous pouvez régler la portée de l'échelle de profondeur qui apparaît à droite de l'écran. Le réglage automatique de l'échelle permet d'afficher le fond marin sur le tiers inférieur de l'écran du sondeur. Cette fonction peut être utile pour surveiller les fonds lors de changements de topographie faibles à moyens.

Lorsque la profondeur change de façon radicale, notamment en cas de tombant ou de canyon, le réglage manuel de la portée permet d'adapter la portée du sondeur en conséquence. Tant que la profondeur du fond est comprise dans la plage indiquée manuellement, le fond s'affiche à l'écran.

- **1** Sélectionnez **MENU** > **Portée**.
- **2** Sélectionnez une option.
	- Pour permettre à l'appareil de régler automatiquement l'échelle en fonction de la profondeur, sélectionnez **Automatique**.
	- Pour augmenter ou réduire la portée manuellement, sélectionnez **Manuel**, puis sélectionnez **ou** .

**REMARQUE :** le réglage de la portée d'une page s'applique à toutes les autres pages.

### **Réglage du zoom**

Vous pouvez régler le zoom manuellement en indiquant une portée et une profondeur de départ définie. Par exemple, lorsque la profondeur est de 15 mètres et que la profondeur de départ est de 5 mètres, l'appareil affiche une zone agrandie allant de 5 mètres à 20 mètres de profondeur.

Vous pouvez également permettre à l'appareil de régler le zoom automatiquement en indiquant une portée. L'appareil calcule la zone de zoom depuis le fond de l'eau. Par exemple, si vous sélectionnez une portée de 10 mètres, l'appareil affiche une zone agrandie allant du fond jusqu'à 10 mètres au-dessus du fond.

- **1** Sélectionnez **MENU** > **Zoom**.
- **2** Sélectionnez **Manuel** ou **Automatique**.
- **3** Sélectionnez **Portée**, puis sélectionnez  $\sim$  ou  $\sim$  pour augmenter ou réduire l'agrandissement de la zone.
- **4** Au besoin, sélectionnez **Profondeur** pour régler la fenêtre de zoom vers le haut ou vers le bas.

**REMARQUE :** la fenêtre de zoom permet un suivi du fond en mode automatique uniquement.

### **Mise en pause de l'écran du sondeur**

Sélectionnez **MENU** > **Pause**.

### **Réglage de la vitesse de défilement du sondeur**

Vous pouvez régler la vitesse de défilement du sondeur de droite à gauche. Une vitesse de défilement plus élevée permet d'afficher plus de détails, en particulier lorsque vous vous déplacez ou pêchez à la traîne. Une vitesse de défilement plus lente permet d'afficher les informations du sondeur à l'écran plus longtemps.

- **1** Sélectionnez **MENU** > **Réglage** > **Sondeur** > **Défilement**.
- **2** Sélectionnez une vitesse de défilement.

**REMARQUE :** le réglage de la vitesse de défilement d'une page s'applique à toutes les autres pages.

### **Configuration de l'aspect des cibles suspendues**

**REMARQUE :** lorsque vous configurez l'aspect des cibles suspendues sur une page, la valeur de ce paramètre s'applique à toutes les autres pages.

<span id="page-6-0"></span>**REMARQUE :** cette fonction n'est pas disponible sur toutes les sondes.

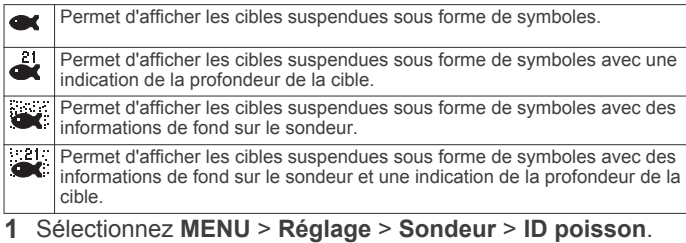

**2** Sélectionnez une option.

### **Paramètres de bruit et de sensibilité du sondeur**

Vous pouvez régler le niveau de sensibilité et la quantité de bruit sur l'écran du sondeur.

Le paramètre de sensibilité contrôle et ajuste la sensibilité du sondeur en fonction de la profondeur et de la clarté de l'eau. L'augmentation de la sensibilité permet d'obtenir plus de détails, tandis que la réduction de la sensibilité permet de limiter la quantité d'informations parasites à l'écran.

**REMARQUE :** la définition de la sensibilité sur une page s'applique à toutes les autres pages.

#### **Réglage manuel de la sensibilité**

- **1** Sélectionnez **MENU** > **Sensibilité** > **Manuel**.
- **2** Sélectionnez iusqu'à ce que du bruit apparaisse dans la partie de l'écran représentant l'eau.
- **3** Sélectionnez  $\rightarrow$  pour diminuer légèrement la sensibilité.

#### **Réglage automatique de la sensibilité**

- **1** Sélectionnez **MENU** > **Sensibilité**.
- **2** Sélectionnez une option :
	- Pour obtenir automatiquement une sensibilité plus élevée et des signaux de sondeur plus faibles avec plus de bruit, sélectionnez **Auto-Haut**.
	- Pour obtenir automatiquement des signaux de sondeur de sensibilité moyenne avec un niveau de bruit modéré, sélectionnez **Auto-moyen**.
	- Pour obtenir automatiquement des signaux de sondeur d'une sensibilité plus faible avec un niveau de bruit réduit, sélectionnez **Auto-Faible**.

#### **Alarmes**

#### Sélectionnez **MENU** > **Réglage** > **Alarmes**.

- **Batterie** : émet un signal sonore lorsque la batterie atteint le niveau de tension faible spécifié.
- **Eaux profondes** : émet un signal sonore lorsque la profondeur de l'eau est supérieure à la profondeur spécifiée.
- **Dérive** : émet un signal sonore lorsque les variations de profondeur à l'emplacement actuel sont supérieures à la profondeur spécifiée.

**Poisson** : émet un signal sonore lorsque l'appareil détecte une cible suspendue.

- L'icône **et permet** de régler le déclenchement d'une alarme lorsque des poissons de toutes tailles sont détectés.
- L'icône **et permet de régler le déclenchement d'une** alarme uniquement lorsque des poissons de grande taille ou de taille moyenne sont détectés.
- L'icône **et** permet de régler le déclenchement d'une alarme uniquement lorsque des poissons de grande taille sont détectés.

**Haut-fond** : émet un signal sonore lorsque la profondeur de l'eau est inférieure à la profondeur spécifiée.

**Température de l'eau** : émet un signal sonore lorsque la température de l'eau varie de plus de 1,1  $^{\circ}$ C (plus de 2  $^{\circ}$ F). Les paramètres d'alarme sont conservés lorsque l'appareil est éteint.

**REMARQUE :** pour pouvoir utiliser cette alarme, vous devez connecter l'appareil à une sonde indiquant la température.

### **Paramètres système**

Sélectionnez **MENU** > **Réglage** > **Système**.

**Langue** : permet de sélectionner la langue d'affichage.

**Information système** : permet d'afficher les informations relatives au logiciel.

### **Paramétrage des unités système**

Sélectionnez **MENU** > **Réglage** > **Unités**.

- **Profondeur** : permet de définir les unités de profondeur en pieds (pi), en mètres (m) ou en brasses (fa).
- **Température** : permet de définir les unités de température en degrés Fahrenheit (°F) ou Celsius (°C).

**REMARQUE :** pour obtenir des données sur la température, la sonde indiquant la température doit être connectée.

### **Annexe**

#### **Caractéristiques techniques**

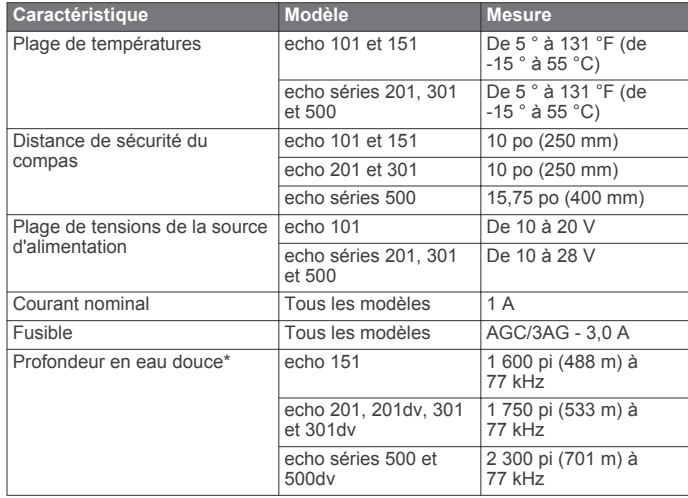

\*Les performances de la sonde dépendent directement de la salinité de l'eau, du type de fond et d'autres caractéristiques marines.

### **Nettoyage du boîtier externe**

#### *AVIS*

Evitez d'utiliser des nettoyants chimiques ou des solvants susceptibles d'endommager les parties en plastique de l'appareil.

- **1** Nettoyez le boîtier externe de l'appareil (hormis l'écran) à l'aide d'un chiffon légèrement imbibé d'un détergent non abrasif.
- **2** Essuyez l'appareil.

### **Nettoyage de l'écran**

#### *AVIS*

Les produits nettoyants à base d'ammoniac peuvent endommager le revêtement antireflet.

L'appareil est recouvert d'un revêtement antireflet sensible au sébum, aux cires et nettoyants abrasifs.

- <span id="page-7-0"></span>**1** Imbibez le chiffon d'un nettoyant pour lunettes adapté aux revêtements antireflet.
- **2** Nettoyez délicatement l'écran à l'aide d'un chiffon doux, propre et non pelucheux.

### **Contrat de licence du logiciel**

EN UTILISANT CE PRODUIT, VOUS RECONNAISSEZ ETRE LIE PAR LES TERMES DU PRESENT CONTRAT DE LICENCE DE LOGICIEL. LISEZ ATTENTIVEMENT CE CONTRAT DE LICENCE.

Garmin Ltd. et ses filiales (« Garmin ») concèdent une licence limitée pour l'utilisation du logiciel intégré à cet appareil (le « Logiciel ») sous la forme d'un programme binaire exécutable, dans le cadre du fonctionnement normal du produit. Tout titre, droit de propriété ou droit de propriété intellectuelle dans le Logiciel ou concernant le Logiciel est la propriété de Garmin et/ou de ses fournisseurs tiers.

Vous reconnaissez que le Logiciel est la propriété de Garmin et/ou de ses fournisseurs tiers et qu'il est protégé par les lois en vigueur aux Etats-Unis d'Amérique et par les traités internationaux relatifs au copyright. Vous reconnaissez également que la structure, l'organisation et le code du Logiciel, dont le code source n'est pas fourni, constituent d'importants secrets de fabrication de Garmin et/ou de ses fournisseurs tiers, et que le code source du Logiciel demeure un important secret de fabrication de Garmin et/ou de ses fournisseurs tiers. Vous acceptez de ne pas décompiler, désassembler, modifier, assembler à rebours, effectuer l'ingénierie à rebours ou transcrire en langage humain intelligible le Logiciel ou toute partie du Logiciel, ou créer toute œuvre dérivée du Logiciel. Vous acceptez de ne pas exporter ni de réexporter le Logiciel vers un pays contrevenant aux lois de contrôle à l'exportation des Etats-Unis d'Amérique ou à celles de tout autre pays concerné.

### **Index**

### <span id="page-8-0"></span>**A**

aide **[1](#page-4-0)** alarmes, sondeur **[3](#page-6-0)** appareil enregistrement **[1](#page-4-0)** nettoyage **[3](#page-6-0)**

#### **B**

bouton Marche/Arrêt **[1](#page-4-0)** boutons **[1](#page-4-0)** alimentation **[1](#page-4-0)**

#### **C**

caractéristiques techniques **[3](#page-6-0)** contraste **[1](#page-4-0)** contrat de licence du logiciel **[4](#page-7-0)**

#### **D**

DownVü **[2](#page-5-0)**

#### **E**

enregistrement de l'appareil **[1](#page-4-0)** enregistrement du produit **[1](#page-4-0)**

#### **I**

information système **[3](#page-6-0)**

### **L**

langue **[3](#page-6-0)**

#### **P**

paramètres **[1,](#page-4-0) [2](#page-5-0)** information système **[3](#page-6-0)** paramètres d'affichage **[1](#page-4-0)** pause **[2](#page-5-0)**

#### **R**

réglage rapide **[1](#page-4-0)**

#### **S**

```
signal sonore
1
sonde
1
sondeur
2
   alarmes
3
   bruit
3
   cibles suspendues
2
   DownVü
2
   échelle de profondeur
2
   fréquences
1, 
2
   sensibilité
3
   vitesse de défilement
2
   zoom
2
```
### **T**

temporisation **[1](#page-4-0)**

#### **U**

unités de mesure **[3](#page-6-0)**

#### **Z**

zoom, sondeur **[2](#page-5-0)**

# **www.garmin.com/support**

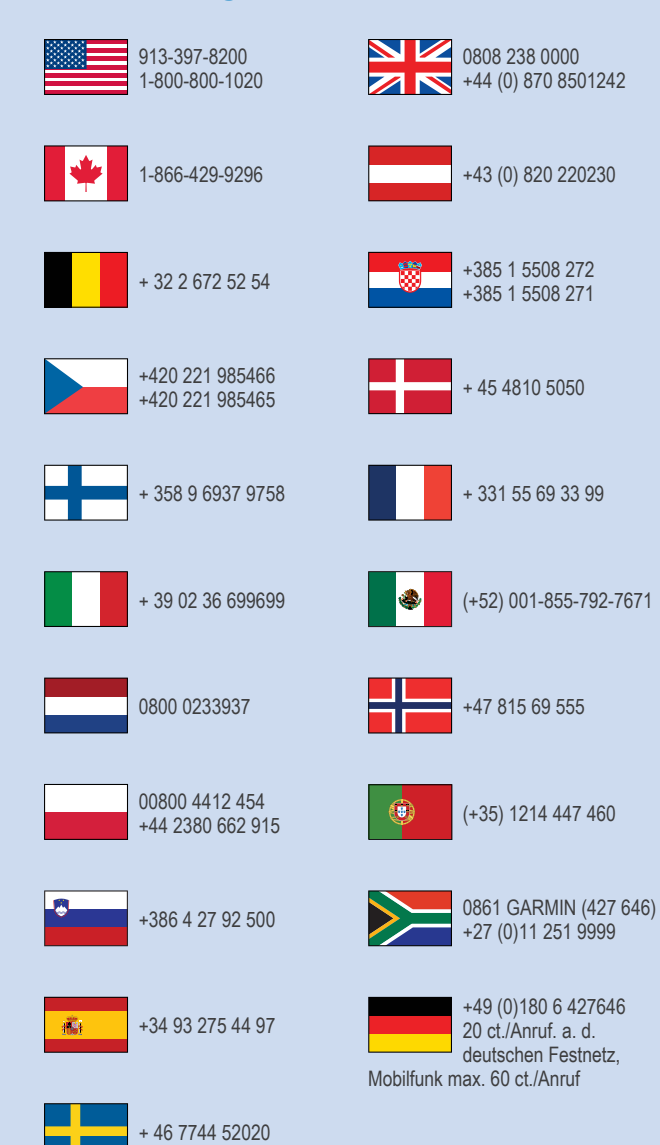

**Garmin International, Inc.** 1200 East 151st Street Olathe, Kansas 66062, Etats-Unis

**Garmin (Europe) Ltd.** Liberty House, Hounsdown Business Park Southampton, Hampshire, SO40 9LR, Royaume-Uni

**Garmin Corporation** No. 68, Zhangshu 2nd Road, Xizhi Dist. New Taipei City, 221, Taïwan (République de Chine) © 2013 Garmin Ltd. ou ses filiales